Manuel d'utilisation de l'

**INTERFACE PROFIBUS®**<sup>1</sup>

**MASTERYS - DELPHYS DS-**DELPHYS MP & elite - DELPHYS MX & elite

**UPS/NTA F/PROFIBUS.C** 

14/09/2006

<sup>1</sup> PROFIBUS<sup>®</sup> est une marque déposée et protégée par les lois de Copyright.

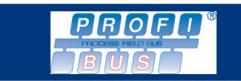

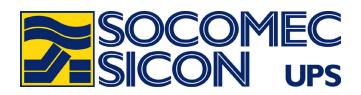

# **AVANT PROPOS**

Nous vous remercions de la confiance que vous nous avez accordée en portant votre choix sur les Alimentations Sans Interruption SOCOMEC SICON UPS.

Cet équipement est doté des technologies les plus modernes en utilisant des semi-conducteurs de puissance de type IGBT, dont le pilotage est assuré par une commande numérique à partir d'un micro contrôleur.

Ce matériel est conforme à la norme produit CEI EN 62040-2

AVERTISSEMENT : " Il s'agit d'un produit pour distribution restreinte, à des installateurs ou utilisateurs avertis. Des restrictions à l'installation ou des mesures additionnelles peuvent être nécessaires pour éviter les perturbations".

SOCOMEC SICON UPS se réserve le droit de modifier les spécifications présentes dans ce document dans un souci constant de qualité et d'améliorations techniques.

# **CONSIGNES DE SECURITE**

### **Conditions d'utilisation:**

Lire attentivement ce manuel avant toute intervention. Toute manipulation doit être exclusivement effectuée par un personnel autorisé et ayant recu une formation adaptée.

### Référence à l'exploitation de l'ASI

Respecter les consignes de sécurité.

Lire attentivement la notice d'exploitation de votre ASI avant toute intervention.

Pour un fonctionnement optimal, il est recommandé de maintenir la température et l'humidité ambiante aux valeurs spécifiées par le constructeur.

Cet équipement satisfait aux directives communautaires applicables à ce produit. A ce titre il est marqué

# **ENVIRONNEMENT et REGLEMENTATION**

# Recyclage des produits et matériels électriques.

Des lois et des décrets (propres aux pays Européens) régissent la récupération et le recyclage des matériaux. Ils imposent, aux détenteurs de déchets, l'obligation d'assurer (ou faire assurer) l'élimination des produits dans des conditions satisfaisantes pour l'environnement et conformément aux réglementations locales en vigueur (exemple pour la France : loi du 15 juillet 1975).

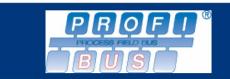

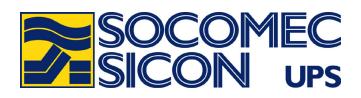

# **INTRODUCTION**

### Généralités

**MASTERYS, DELPHYS DS** et **DELPHYS MX** proposent une interface de type PROFIBUS ®-DP esclave, permettant la connexion des ASI à un automate hôte PROFIBUS ®.

Ce document décrit les caractéristiques de la liaison PROFIBUS ® -DP, ainsi que les informations présentes dans la trame PROFIBUS ® -DP.

### **Protocole PROFIBUS ®**

Issu du monde de l'automatisme, PROFIBUS ® permet de communiquer avec des équipements de contrôle d'entrées/sorties et un automate maître. Ce document ne décrit pas les mécanismes de ce protocole. Pour plus amples renseignements, veuillez vous référez au site officiel www.profibus.com

La trame échangée avec l'automate ne gère que des entrées d'une longueur maximale de 255 octets. Les commandes (considérées comme sorties) ne sont pas autorisées via le coupleur PROFIBUS ®.

Si la gestion des sorties, ou le mode fenêtrage est nécessaire par l'automate maître, le module peut être reprogrammé à l'aide du logiciel SYCON.net fourni avec l'interface PROFIBUS ®. Le fichier 'gsd' à copier sur l'automate est également stocké sur le CD.

### Décodage des informations

### Informations Tout Ou Rien

Elles comprennent les tables d'états et d'alarmes de l'ASI. Chaque bit de chaque mot correspond à une information. Un bit à 1 dans le mot signifie que cet état est actif (ou l'alarme).

#### Informations Analogique (Mesures et compteurs)

Elles sont représentées par un mot de 16 bits. Certaines valeurs sont numériques en décimales, signées ou non (0 à 65535 ou de -32767 à 32767) ou en hexadécimales (0x0000 à 0xFFFF).

### Compatibilité avec les autres produits SOCOMEC SICON UPS

La trame PROFIBUS ® est identique pour toutes les gammes d'ASI SOCOMEC SICON. Ce qui permet d'optimiser l'intégration de nos équipements dans les automates PROFIBUS ®.

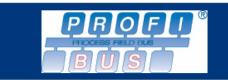

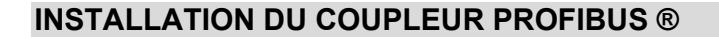

### Le coupleur

L'interface se présente sous la forme d'un module, avec en face avant la connexion PROFIBUS ® et 2 roues codeuses pour définir le numéro d'esclave sur le bus.

Le câble série de configuration se connecte dans le logement du module prévu à cet effet.

Les différentes LEDs indiquent l'état de fonctionnement de l'interface.

Le coupleur est monté dans l'ASI sur un support de type rail DIN.

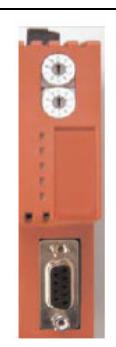

### Mise en place de l'interface série supplémentaire

Pour communiquer avec l'ASI, le coupleur PROFIBUS ® est connecté à l'ASI une interface série. Veuillez vous référez aux notices d'installation de votre ASI pour l'installation et la configuration de cette interface.

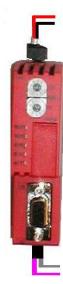

Câble d'alimentation 18-24 V

Connexion vers la liaison série RS485 de l'ASI Câble ROSE =  $RTX+$ Câble GRIS  $= RTX-$ 

### Configuration par défaut de la liaison série vers le coupleur

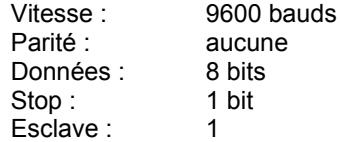

### PROFIBUS ® en système parallèle

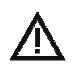

Il n'y a qu'une seule interface PROFIBUS ® pour une installation parallèle. Il n'est pas nécessaire de rajouter une interface dans les unités d'ASI ou les modules. Les informations des modules ou des unités d'ASI sont synthétisées en une seule table. L'accès aux informations module par module n'est pas possible avec la Version de base du logiciel de gestion du coupleur PROFIBUS ®.

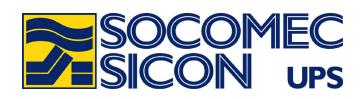

# **Description des LED**

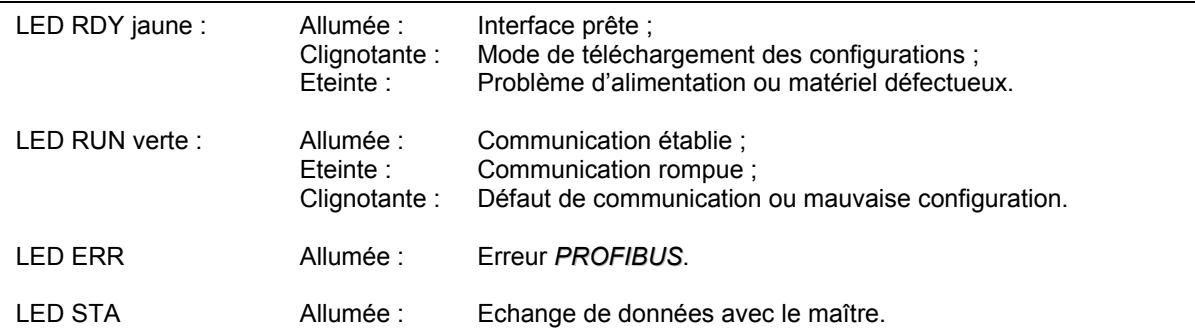

# **Caractéristiques**

Type PROFIBUS ® DP-V0; Vitesse de transmission jusqu'à 12 Mbauds ; Raccordement par prise sub-D 9 broches; Liaison RS485 isolée vers l'ASI ; Alimentation 18...24V cc / 100mA; IP 20; Classe CEM EN 61000-6-2 et EN 55011 CI.B;

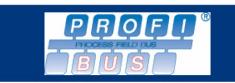

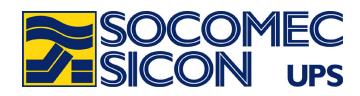

**Connexions et raccordements** 

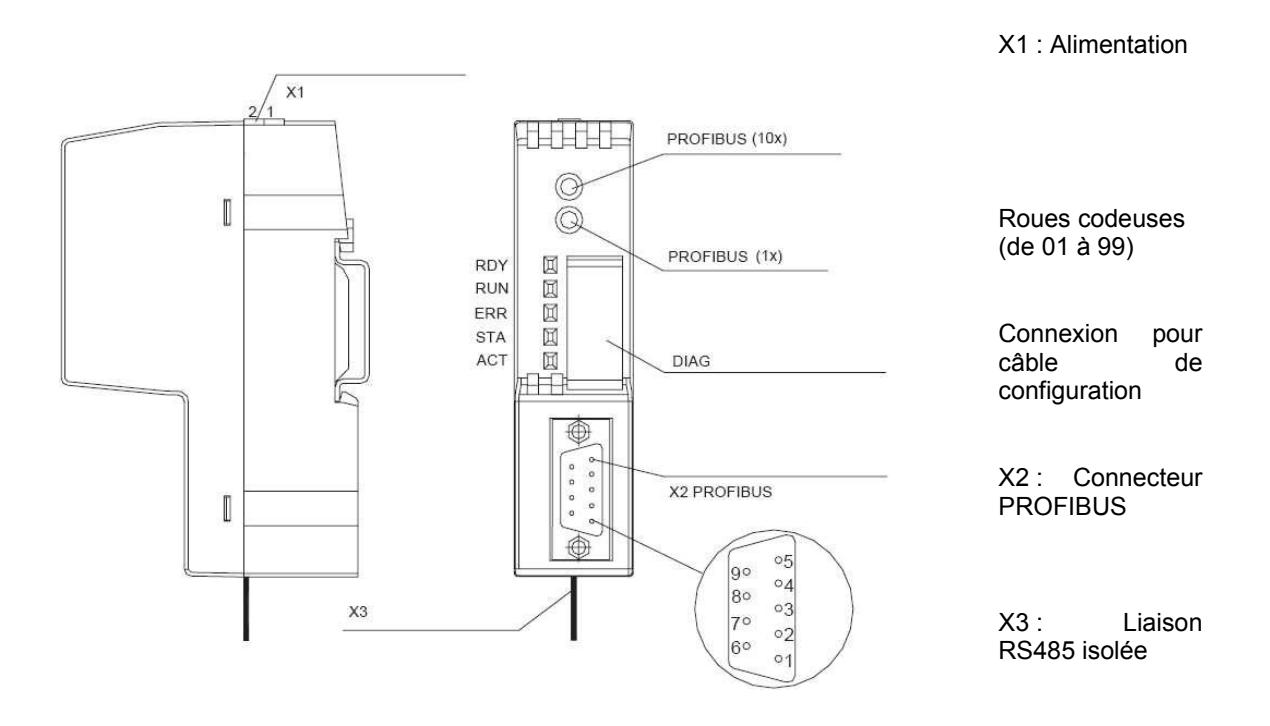

# **RECOMMANDATIONS**

Avant de connecter l'alimentation ou le bus sur l'interface, il faut s'assurer qu'il n'y ait pas d'erreur de câblage. Toute mauvaise connexion ou mauvaise utilisation risque d'endommager l'interface, entraînant un disfonctionnement de la liaison.

# Câble PROFIBUS ®

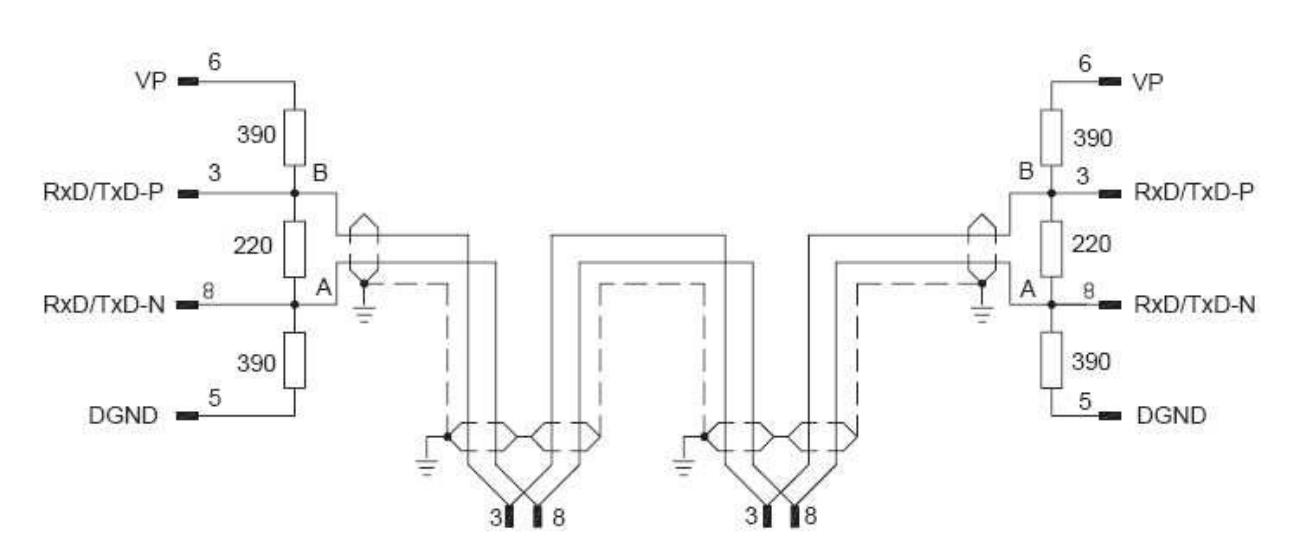

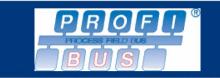

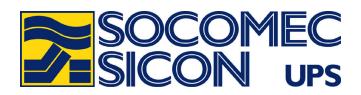

# **CONFIGURATION USINE DU COUPLEUR**

### Logiciel de configuration

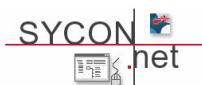

SYCON.net©, le logiciel de paramétrage, est livré avec la passerelle netTAP. Il est nécessaire de l'installer sur un PC, et de le connecter à la passerelle avec le câble de diagnostique ; ce câble se connecte dans le slot en face avant du coupleur.

### **Fichier de configuration**

Le fichier de configuration proposé se trouve sur le 2<sup>ème</sup> CD, sous le nom UPS.spj (E503375) Ce fichier est déjà téléchargé dans le coupleur, qui est opérationnel. Dans le cas où il serait nécessaire de le recharger, veuillez suivre les instructions ci-dessous :

- Après avoir exécuter le programme SYCON.net, ouvrir le projet UPS.spj
- D'abord télécharger le 'firmware' du coupleur par le menu 'configuration' puis 'Download'
- Puis télécharger la configuration PROFIBUS : afficher le menu contextuel par un clic droit sur l'icône du coupleur, puis cliquer sur 'connet', puis 'download'.

Détail des configurations définies dans l'arborescence : Setting/Configuration du logiciel SYCON.net

#### **Définition des MODULES (onglet MODULES)**

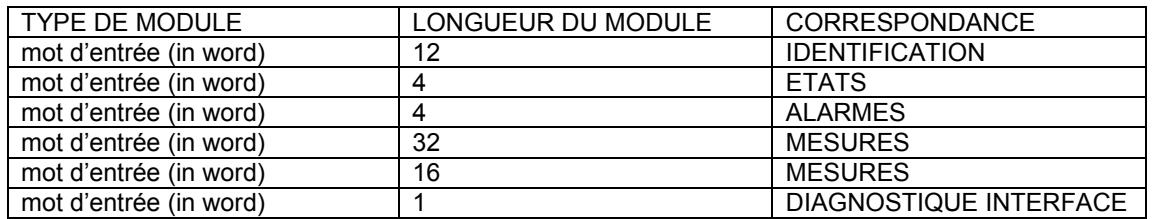

Remarque:

Les mots d'entrée sont configurés en « non consistant ». Cette configuration peut être modifiée si l'automate maître accepte une table de plusieurs mots consistants (pour assurer l'intégrité des données).

Cette configuration est à reprendre sur l'automate maître : Les modules étant définis par le fichier GSD.

#### Définition du polling de la liaison avec l'ASI (onglet COMMAND)

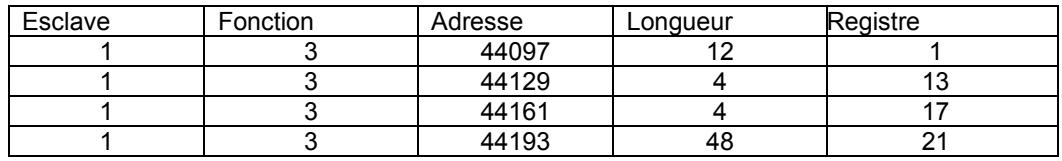

Toutes les requêtes sont en mode 'cyclique', c'est-à-dire que les informations sont rafraîchies automatiquement à intervalles réguliers.

#### Définition du mot de contrôle (onglet SUPERVIS)

Start register 69 Mode: SlaveError Quantity 1 mot Le bit 0 est activé en cas de problème sur la liaison interne vers l'ASI.

#### **Fichier GSD**

Le fichier GSD à copier sur l'automate maître est référencé : hil 08ea.gsd

Pour toutes autres configurations, se référer au manuel de la passerelle netTAP PROFIBUS ®-DP.

Tant que le maître PROFIBUS n'interroge pas les esclaves, il n'y a pas de communication entre la passerelle et l'ASL

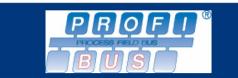

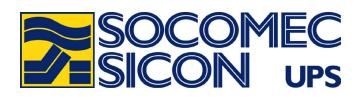

# **TRAME PROFIBUS ®**

# Tableau récapitulatif de la trame d'entrée PROFIBUS ® de 69 mots (138 octets)

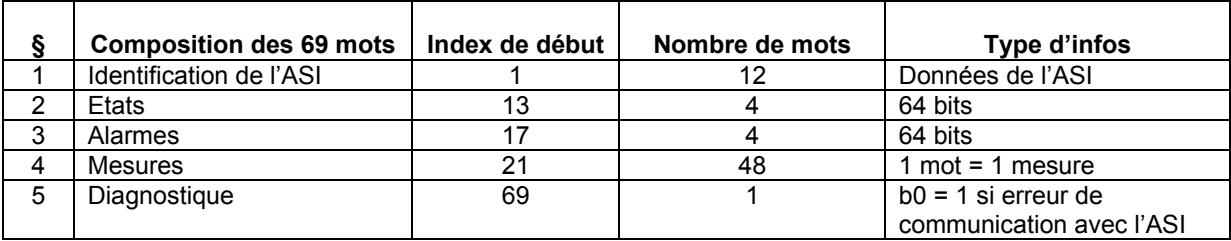

# 'Mode Concentrateur' en système parallèle

Les informations TOR (états et alarmes) de chaque module ou unité d'ASI sont combinées pour recréer une ASI unitaire. La combinaison logique 'ou' est utilisée sauf pour les informations s00, s05, s15, A02, A07 et A31 qui sont définies de manières différentes si l'installation parallèle est redondante ou non.

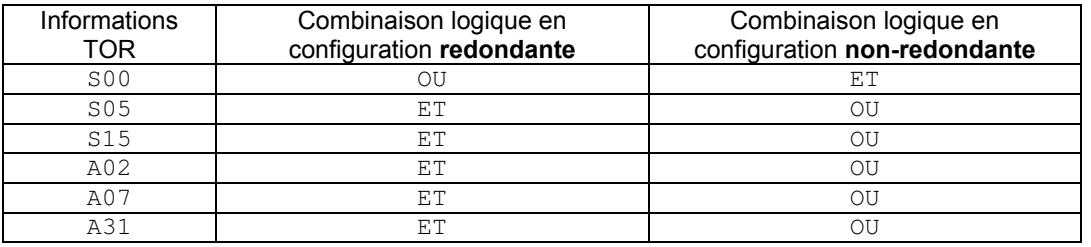

# Exemple :

L'information s05 'Fonctionnement sur batterie' est activée si tous les modules présents fonctionnent sur batterie en système parallèle redondant.

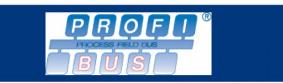

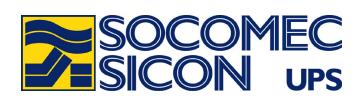

# 1. IDENTIFICATION DE L'ASI :

s d'entrée 1 à 12

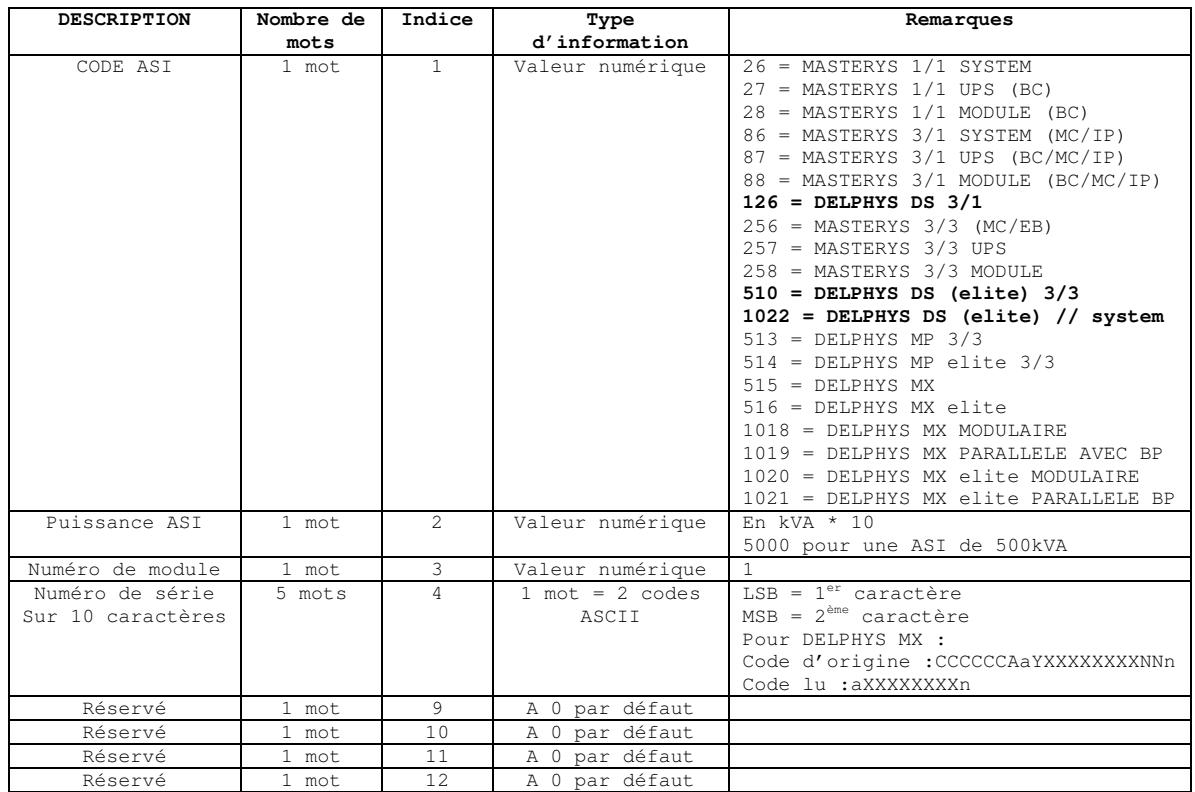

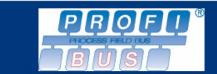

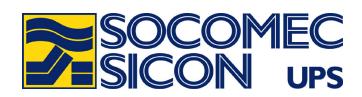

# 2. TABLE DES ETATS :

# s d'entrée de 13 à 16

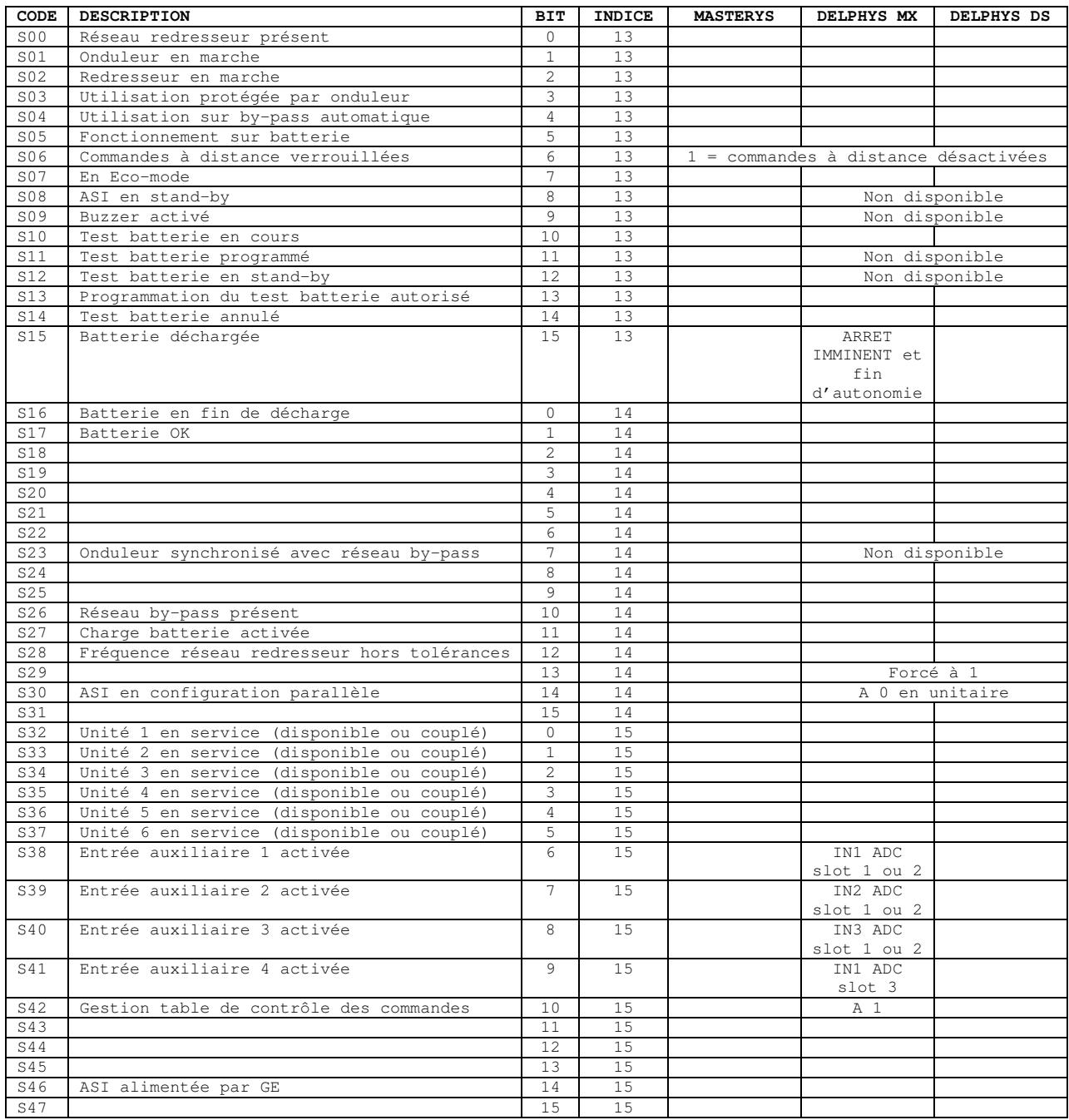

 $\ldots$ 

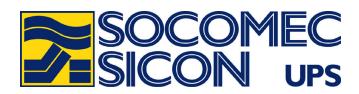

 $\ldots$ 

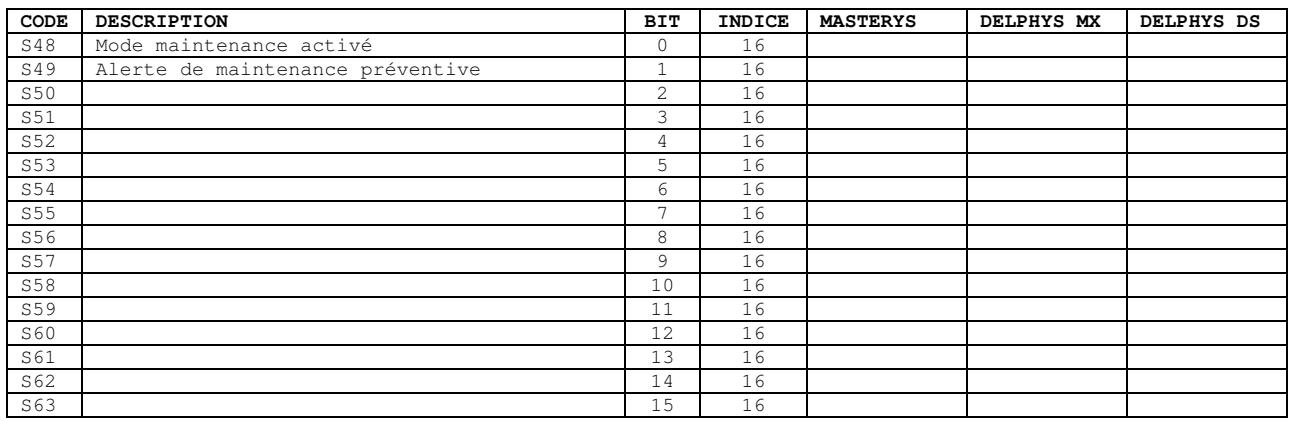

Les états n'ayant pas de description ne sont pas gérés.

### Informations supplémentaires disponibles pour DELPHYS MX :

Ces 2 mots supplémentaires sont à rajouter dans la longueur de la trame 44129 qui passe à 6 au lieu de 4. Les indices des autres mots sont également décalés de 2.

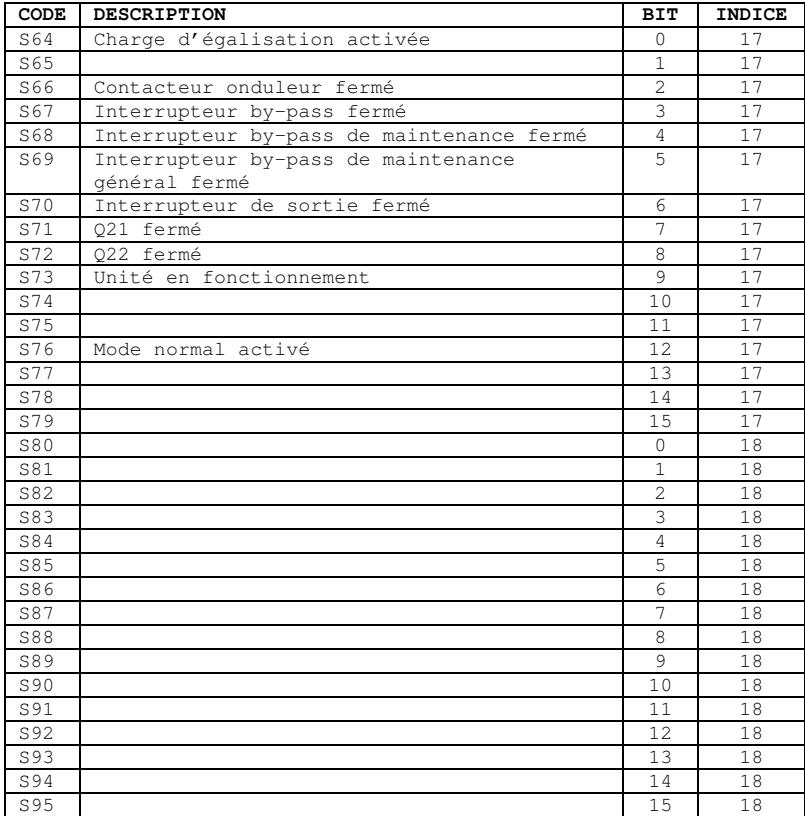

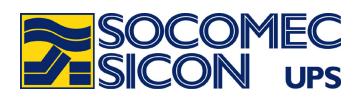

#### 3. TABLE DES ALARMES: s d'entrée de 17 à 20

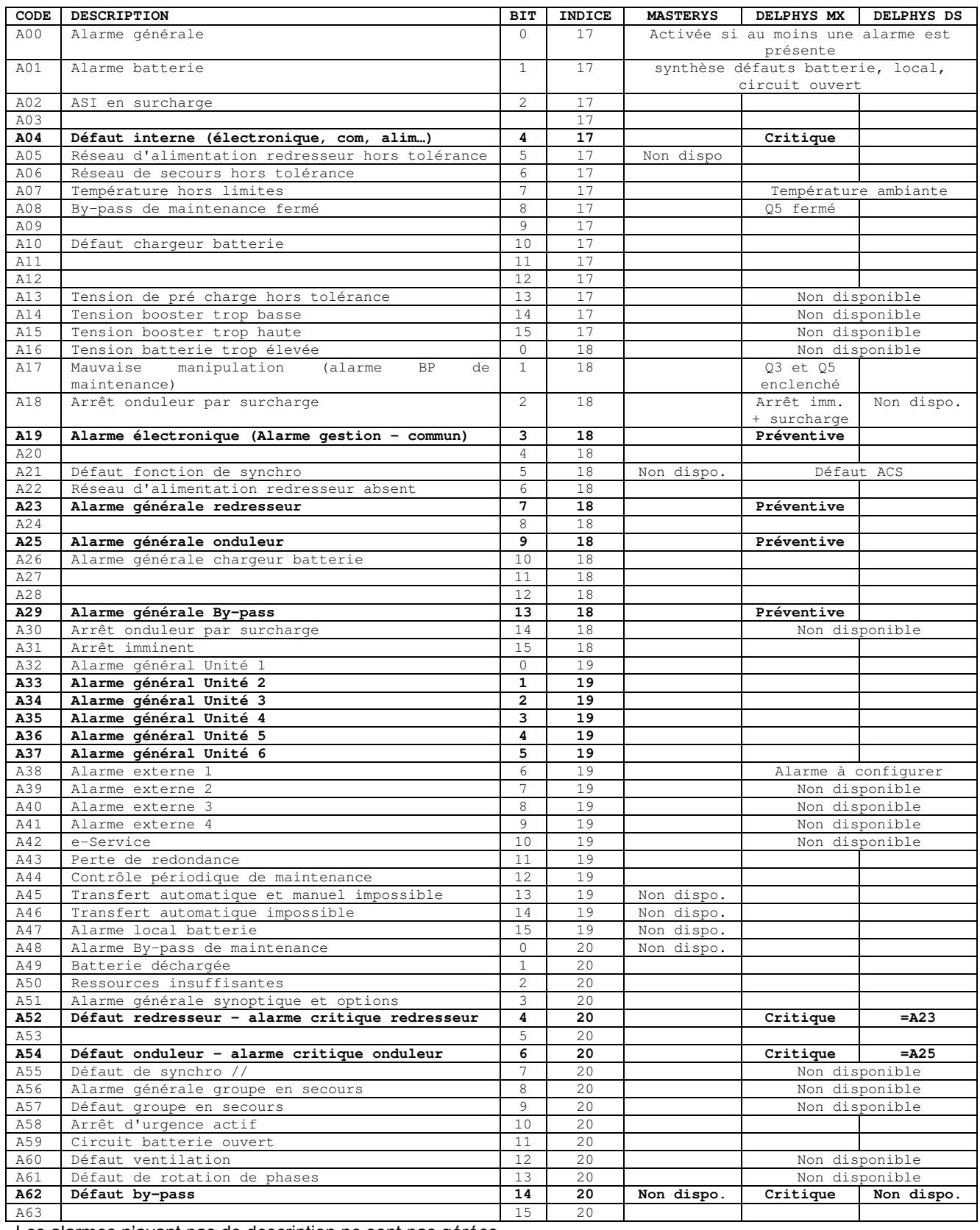

Les alarmes n'ayant pas de description ne sont pas gérées.

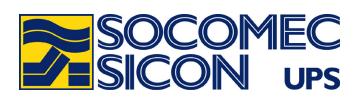

#### 4. TABLE DES MESURES: s d'entrée de 21 à 68

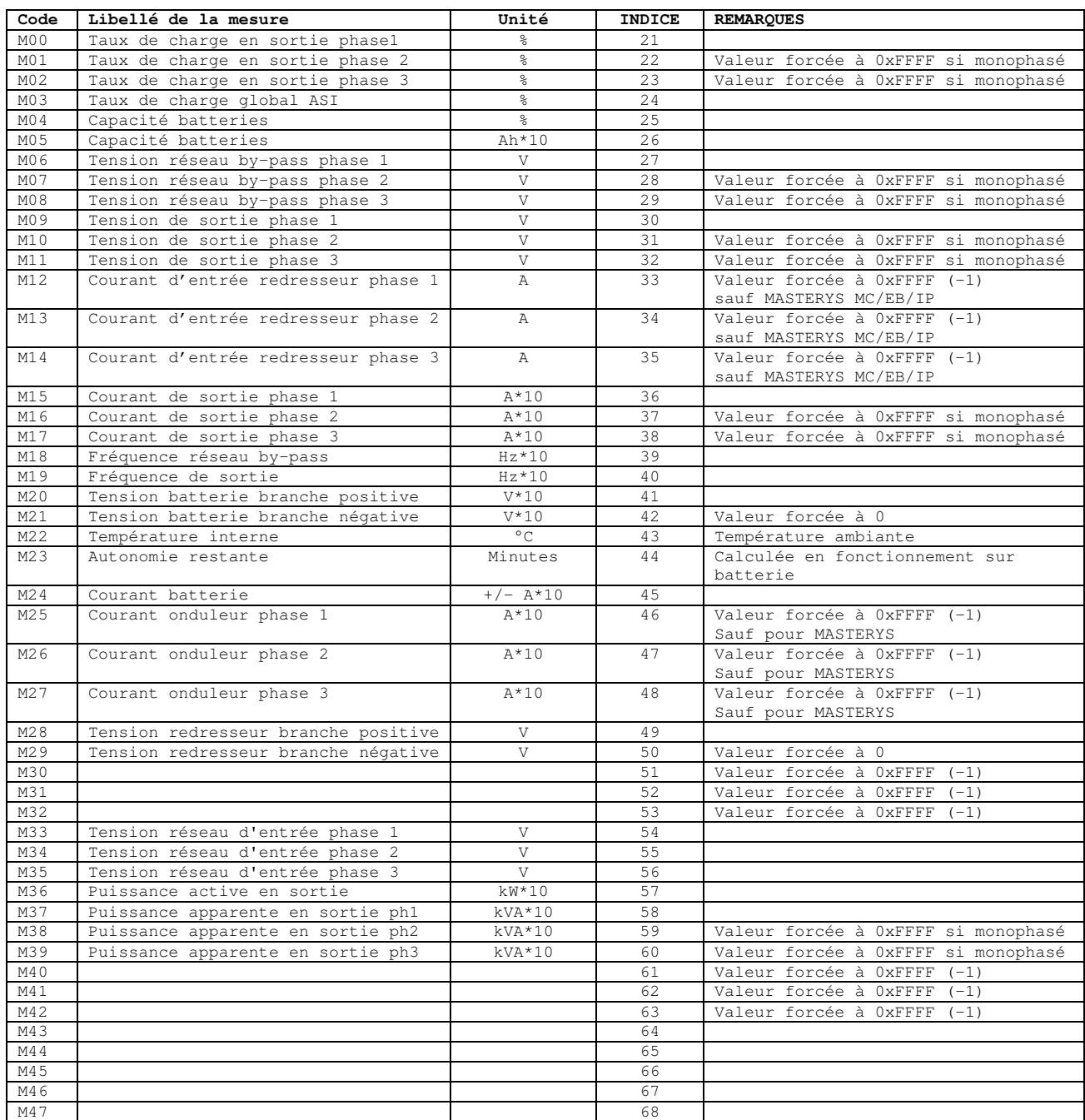

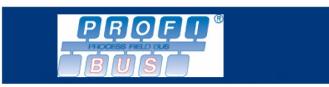

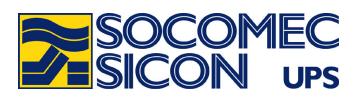

# ANNEXE : CONFIGURATION DU COUPLEUR AVEC SYCON.net @2

1. Choix du 'device' : NT 30-DPS-RSI4 (après avoir créé un nouveau document 'File' puis 'New')

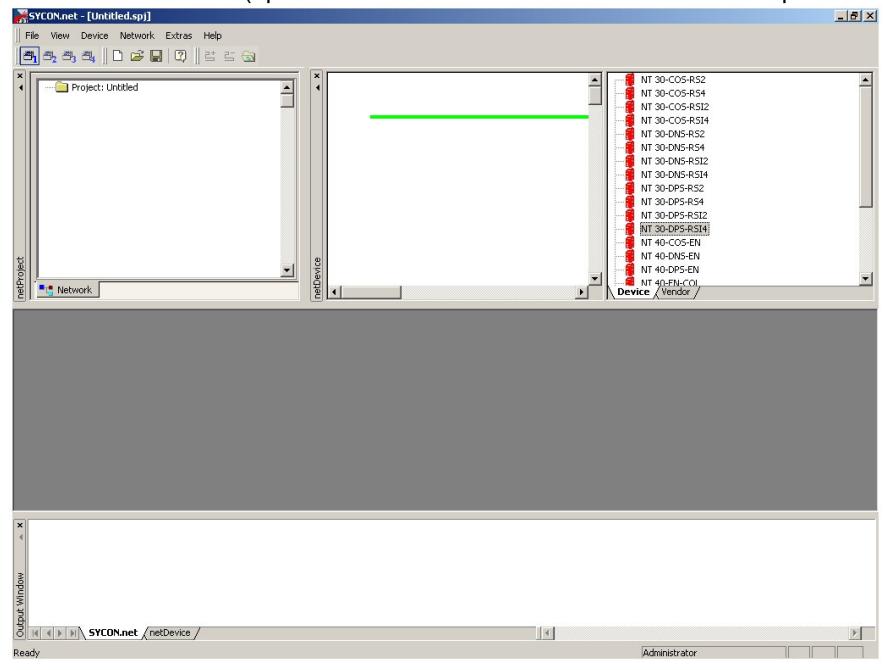

2. Création du composant par un 'glisser/déposer' dans la fenêtre du milieu.

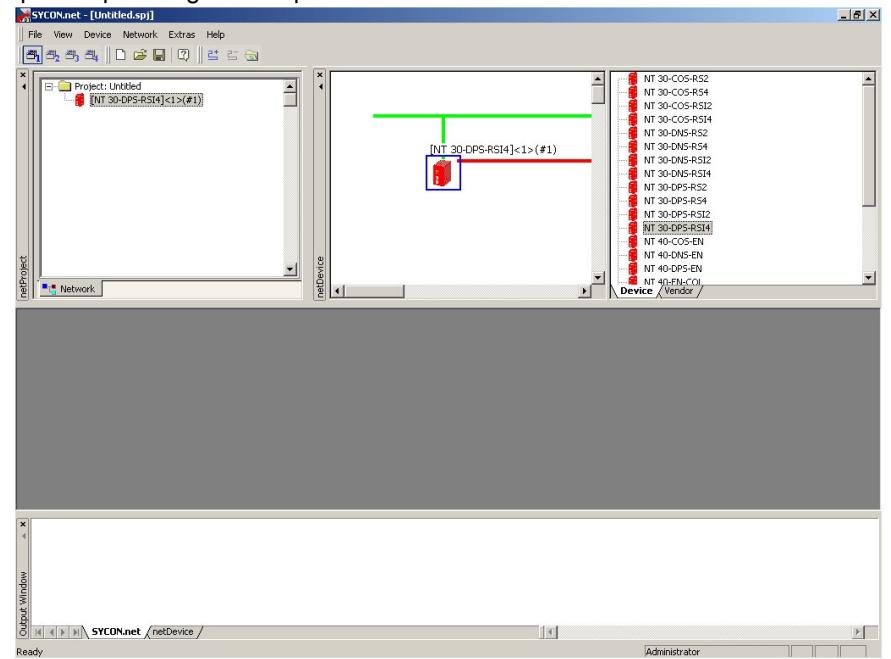

 $^2$  SYCON.net est un logiciel déposé par HILSCHER GmbH

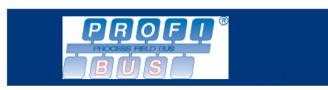

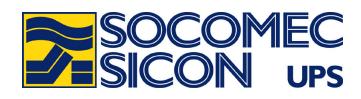

3. Choix du firmware: NTDPSMBR.N34 - onglet 'Device' puis 'Browse'

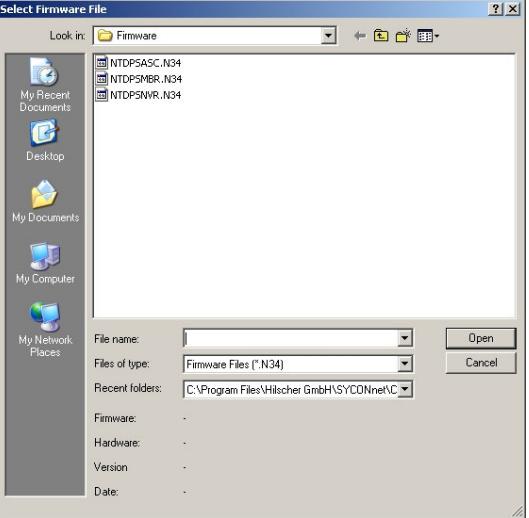

4. Connexion au port de communication du PC, et téléchargement du firmware :

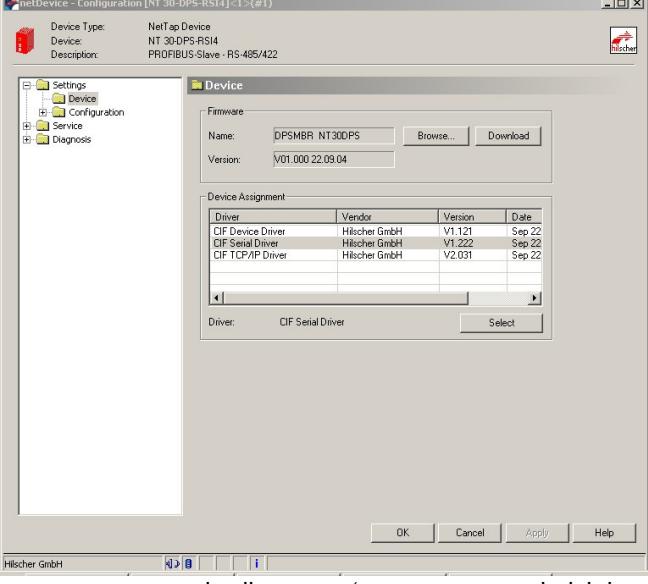

Par défaut choisir 'CIF serial driver', puis cliquer sur 'select' pour choisir le port COM sur le quel est connecté le coupleur (COM1 en général).

Puis télécharger le firmware en cliquant sur 'Download' Le téléchargement peut prendre quelques minutes.

A la fin du téléchargement, le coupleur est prêt à être configuré comme suit.

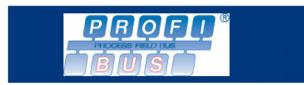

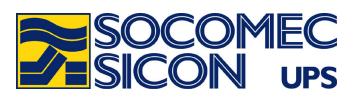

5. Configuration de la liaison série avec l'ASI

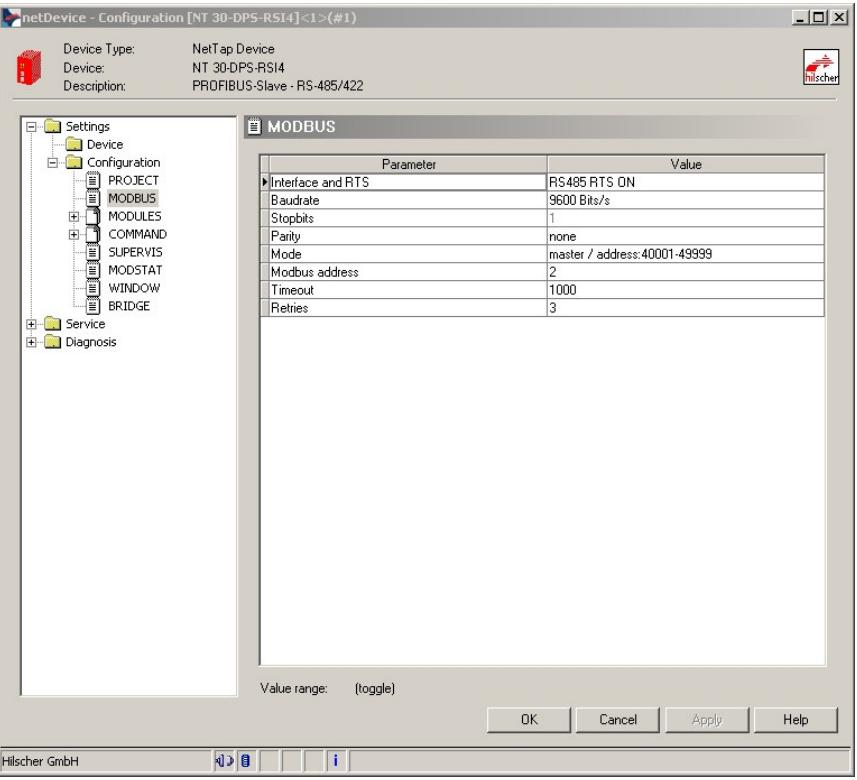

6. Configuration des modules PROFIBUS ® par défaut :

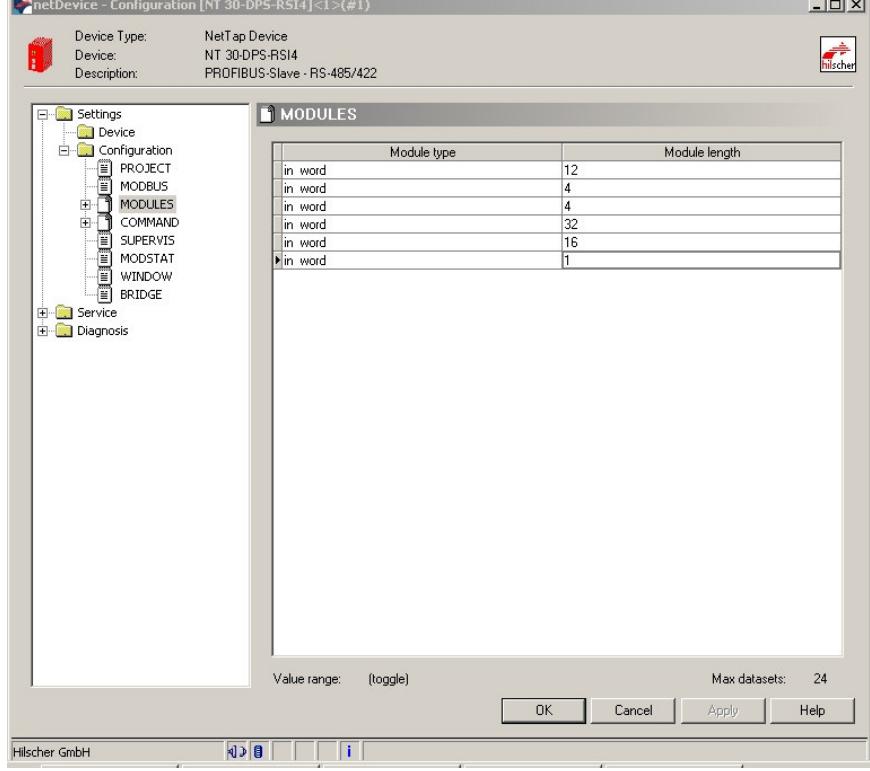

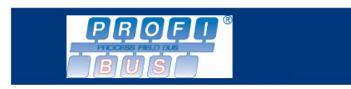

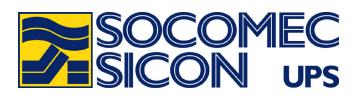

7. Configuration du polling entre l'ASI et le coupleur :

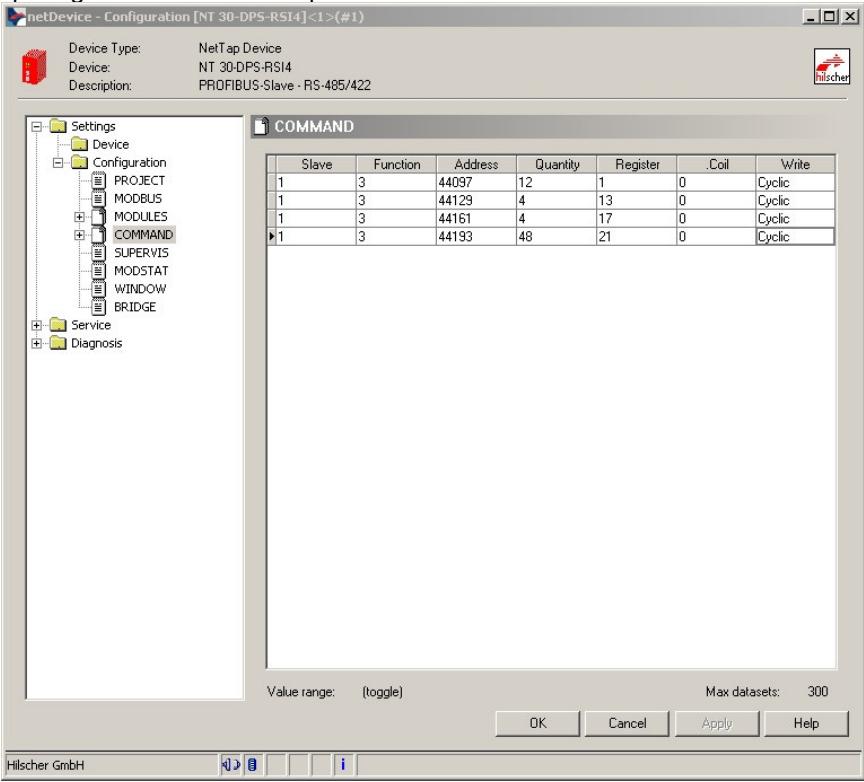

8. Rajout d'un mot de contrôle en cas d'erreur de communication avec l'ASI

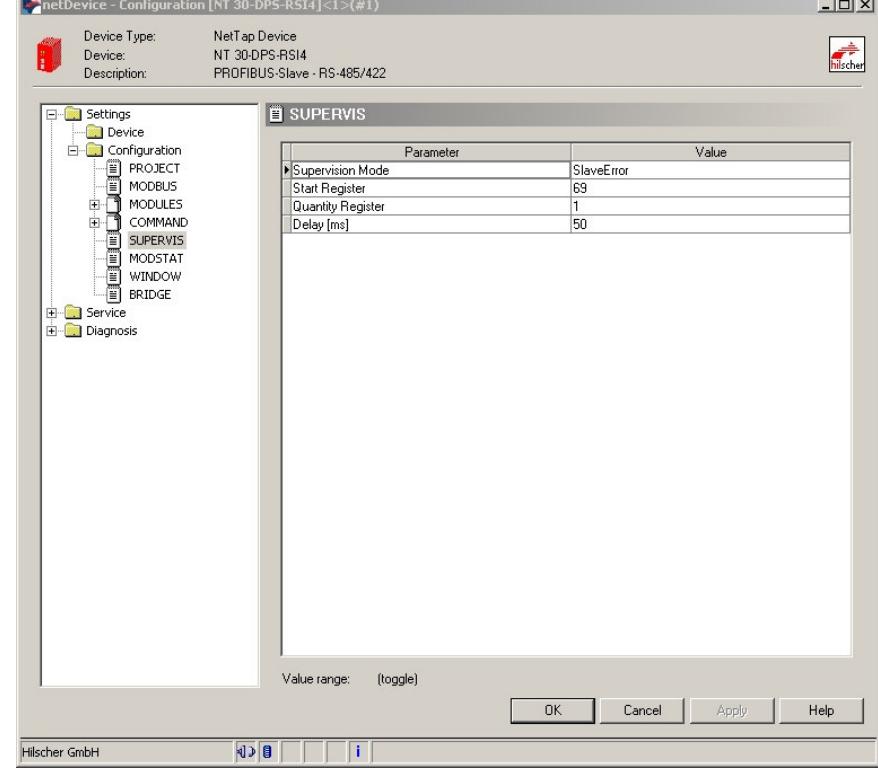

Les autres modes de fonctionnement sont désactivés.

9. Téléchargement de la configuration

Sélectionner l'option 'Download' dans le menu contextuel du coupleur (clic droit). Le coupleur est automatiquement redémarré, et la liaison PROFIBUS ® est activée.